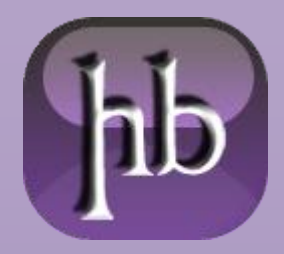

Date: 07/04/2015 Source: [LINK](http://www.chimerarevo.com/smartphone/disattivare-la-segreteria-telefonica-166929/) Permalink: [LINK](http://heelpbook.altervista.org/2015/disattivare-la-segreteria-telefonica/)  Document Version: 1.0 Total Chars: 4569 Total Words: 774 Created by: HeelpBook Page: 1

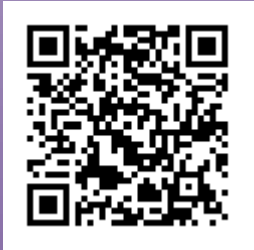

#### **DISATTIVARE LA [SEGRETERIA](http://heelpbook.altervista.org/2015/disattivare-la-segreteria-telefonica/) [TELEFONICA](http://heelpbook.altervista.org/2015/disattivare-la-segreteria-telefonica/)**

Ti sei ritrovato a che fare con un servizio di segreteria telefonica che non hai mai richiesto e di cui ora vorresti sbarazzarti? Nessun problema.

Spesso e volentieri i nostri operatori telefonici ci attivano (senza chiedere, o attivando il servizio al momento dell'acquisto della SIM) il servizio di **segreteria telefonica**, che parte in automatico dopo un numero predefinito di squilli a vuoto.

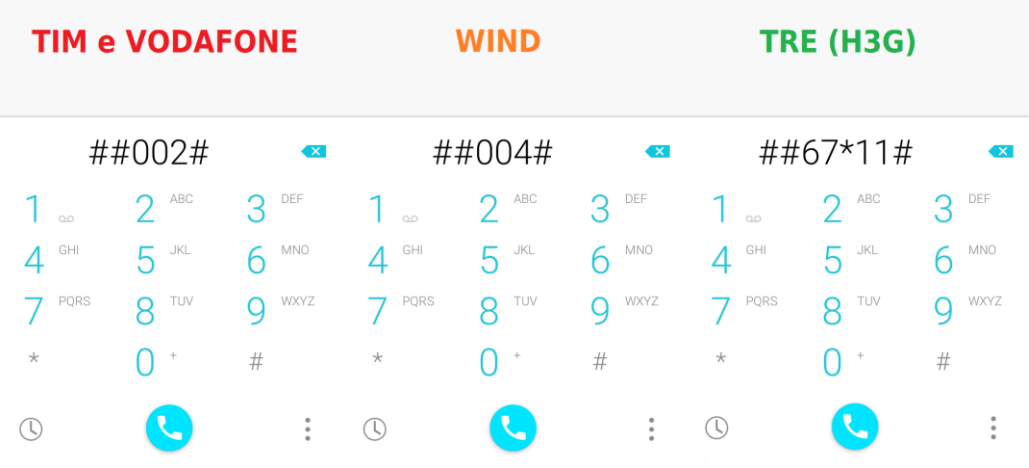

Con i seguenti codici avremo il pieno controllo della nostra segreteria, con un livello di personalizzazione alto; possiamo attivare o disattivare il servizio solamente in determinate occasioni, come quando il telefono è occupato o mentre stiamo non raggiungibili o non rispondiamo in tempo utile alle chiamate in ingresso.

# **DISATTIVARE LA SEGRETERIA TIM (##002#)**

Per disattivare la segreteria **TIM** è necessario digitare sul cellulare il codice **##002#** e premere invio per fare partire una chiamata di disattivazione. Questo codice è affiancato da altri che consentono di personalizzare la segreteria telefonica, disattivandola solamente in certe occasioni.

Digitando **##67#** per esempio potremo disattivare la segreteria telefonica unicamente quando il telefono risulta occupato ma non negli altri casi (telefono libero o non raggiungibile), allo stesso modo **##61#**disattiva la segreteria quando non si risponde a una chiamata ma non negli altri casi ed infine **##62#** disattiva il servizio quando non siamo raggiungibili.

Un altro modo per disattivare segreteria **TIM** è chiamare il numero **40920**: risponderà un servizio automatico che permette di abilitare o disabilitare i servizi di segreteria TIM seguendo una semplice procedura guidata (vocale con scelta menu).

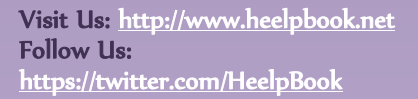

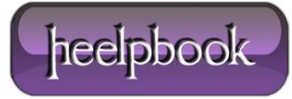

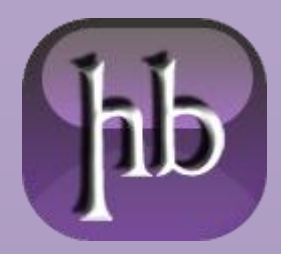

Date: 07/04/2015 Source: [LINK](http://www.chimerarevo.com/smartphone/disattivare-la-segreteria-telefonica-166929/) Permalink: [LINK](http://heelpbook.altervista.org/2015/disattivare-la-segreteria-telefonica/)  Document Version: 1.0 Total Chars: 4569 Total Words: 774 Created by: HeelpBook Page: 2

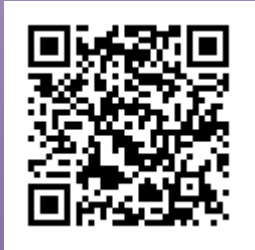

## **DISATTIVARE LA SEGRETERIA VODAFONE (##002#)**

Per gli utenti **Vodafone**, la segreteria telefonica viene attivata di default all'acquisto di una scheda SIM ma è possibile disattivare il servizio gratuitamente digitando il codice **##002#** seguito da invio, come per effettuare una chiamata. Questo codice però disattiva qualsiasi servizio correlato, come il **trasferimento di chiamata** (se attivato).

Se invece vogliamo personalizzare la segreteria telefonica **Vodafone**, senza disattivarla del tutto possiamo usare i seguenti codici: **##62#** permette di disattivare il servizio se il telefono è non raggiungibile o spento, **##67#** disattiva lo disattiva se il telefono occupato, ##61# disattiva la segretaria Vodafone quando non si risponde. Se invece tutte le chiamate entranti erano state deviate alla segreteria, nonostante il telefono fosse acceso e disponibile, basta inserire il codice **##21#** per annullare il comando.

Per chi volesse invece richiedere l'assistenza di un operatore telefonico **Vodafone** per disattivare la segretaria, basta chiamare il **190**.

#### **DISATTIVARE LA SEGRETERIA WIND (##004#)**

Se vogliamo disattivare il servizio in modo definitivo basta digitare **##004#** e cliccare invio per effettuare una chiamata. Riceveremo un messaggio che conferma l'avvenuta presa in carico dell'ordine e la disattivazione della segreteria telefonica.

Come abbiamo visto per **TIM** e **Vodafone**, anche **Wind** consente di personalizzare la segreteria, disattivando il servizio solo in alcune circostanze.

Possiamo disattivare la segreteria mentre stiamo parlando al telefono e riceviamo una seconda chiamata utilizzando il codice ##67#, con il codice **##21#** viene disattivata per le chiamate in arrivo, digitando **##62#** si disattiva quando il telefono è non raggiungibile o spento. Infine con **##61#** si evita che la segreteria telefonica si attivi quando non rispondiamo a una telefonata.

Se vogliamo sapere se la segreteria Wind è attiva o meno, digitiamo \*#62# e diamo invio per chiamare, una voce guida ci fornirà tutte le informazioni sullo stato dei servizi della nostra linea telefonica. Questo è un metodo comodo anche per verificare se i codici digitati sono state presi in carico dall'operatore.

Visit Us: [http://www.heelpbook.net](http://www.heelpbook.net/)  Follow Us: <https://twitter.com/HeelpBook>

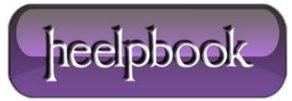

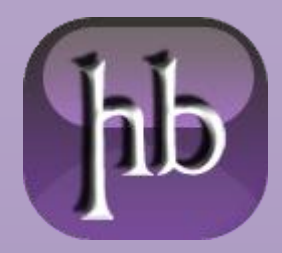

Date: 07/04/2015 Source: [LINK](http://www.chimerarevo.com/smartphone/disattivare-la-segreteria-telefonica-166929/) Permalink: [LINK](http://heelpbook.altervista.org/2015/disattivare-la-segreteria-telefonica/)  Document Version: 1.0 Total Chars: 4569 Total Words: 774 Created by: HeelpBook Page: 3

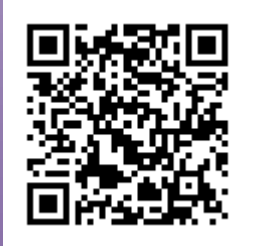

## **DISATTIVARE LA SEGRETERIA TRE (H3G) (##21\*\*11#)**

Per ultimo vediamo come personalizzare la segreteria **Tre**. Come nei casi precedenti, il servizio può essere disattivato grazie ai codici forniti dall'operatore.

Digitando **##67\*\*11#** è possibile disattivare la segreteria TRE in tutti quei casi nei quali la linea telefonica è occupata, **##61\*\*11#** permette invece di disattivarla nel caso in cui decidiamo di non rispondere a un numero di telefono o non arriviamo a rispondere a tempo, ##62\*\*11# è invece il codice da inserire per disattivare il servizio solamente quando il telefono non è raggiungibile.

Per ultimo, **##21\*\*11#** è il codice da utilizzare nei casi in cui si intenda disattivare la segreteria telefonica in modo definitivo. Come spiegato in precedenza, dovremo inserire il codice e cliccare su **Invio**, come se stessimo effettuando una chiamata.

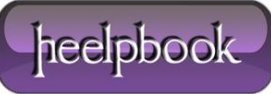